## **PEQUEÑO TUTORIAL DEL USO DE PRINT2FLASH**

## **INGRESAR AL SITIO<http://print2flash.com/>**

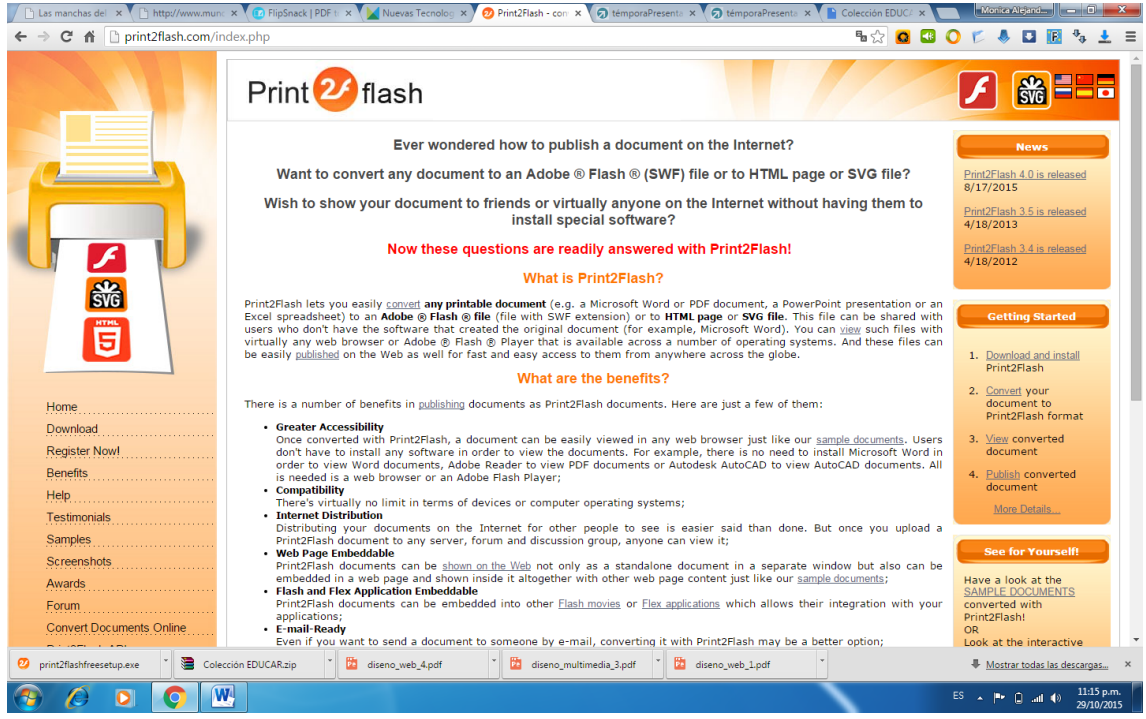

 **IR HACIA EL FINAL DE LA PAGINA -> SELECCIONAR EL ARCHIVO (PDF)-> INGRESAR EL CODIGO DE VERIFICACION -> IR AL BOTON CONVERTIR….**

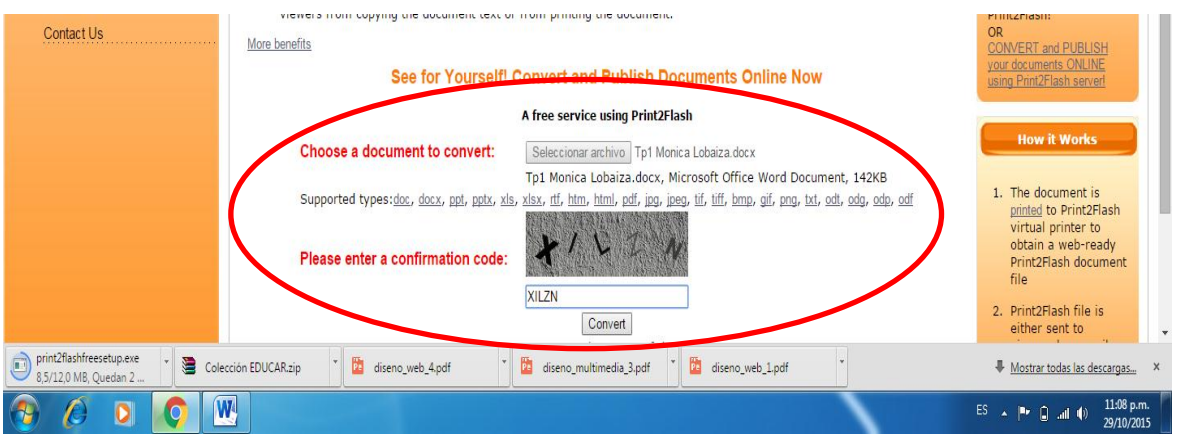

## $\bullet$  Y EL DOCUMENTO ESTARA CONVERTIDO A FLASH

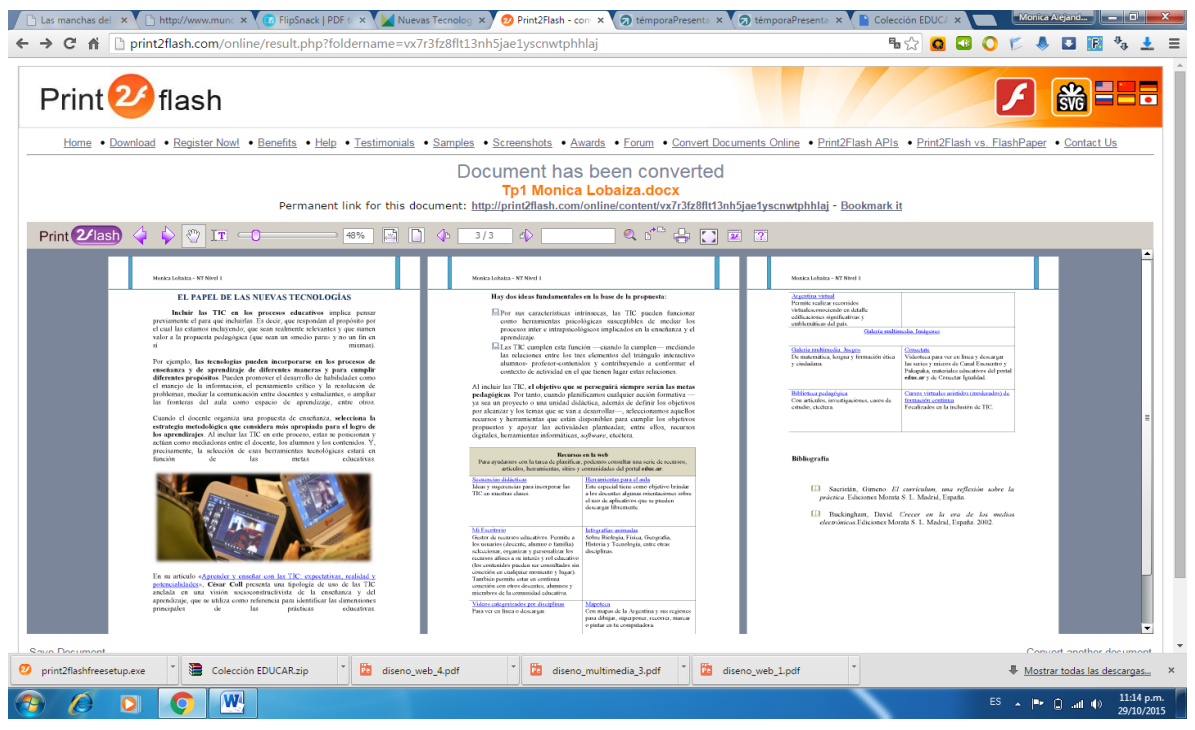

 **COPIAR EL CODIGO (LINK DEL DOCUMENTO)Y PEGARLO EN EL DOC DEL DRIVE PARA COMPARTIRLO…**